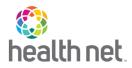

## How to register for Teladoc

- Go to <u>www.teladoc.com</u>
- Click on Get Started Now
- Complete the following:
  - o First Name
  - o Last Name
  - o Email
  - o Zip Code
  - o DOB
- Check the box that says I have a code from my employer, insurance or Teladoc Health
- Enter code CNCCACOM
- Click Next
- Complete the Getting to know you
  - o Sex assigned at birth<sup>\*</sup>
  - o Ethnicity
  - o Race
- Click Next
- Create username and password (if previously registered, that username cannot be reused)
- Enter your address
- Provide 3 Security questions/answers
- Preferred phone number
- Preferred language for visits
- How did you hear about Teladoc
- Check the box to accept Teladoc's Notice of Privacy, Terms and Nondiscrimination, Language Assistance
- Click on Create Account